# **Magnescale**

**LT80-NE** Display Unit

Read all the instructions in the manual carefully before use and strictly follow them. Keep the manual for future references. This manual corresponds to the software version 1.07.00 or later.

PLC Link Manual

## Contents

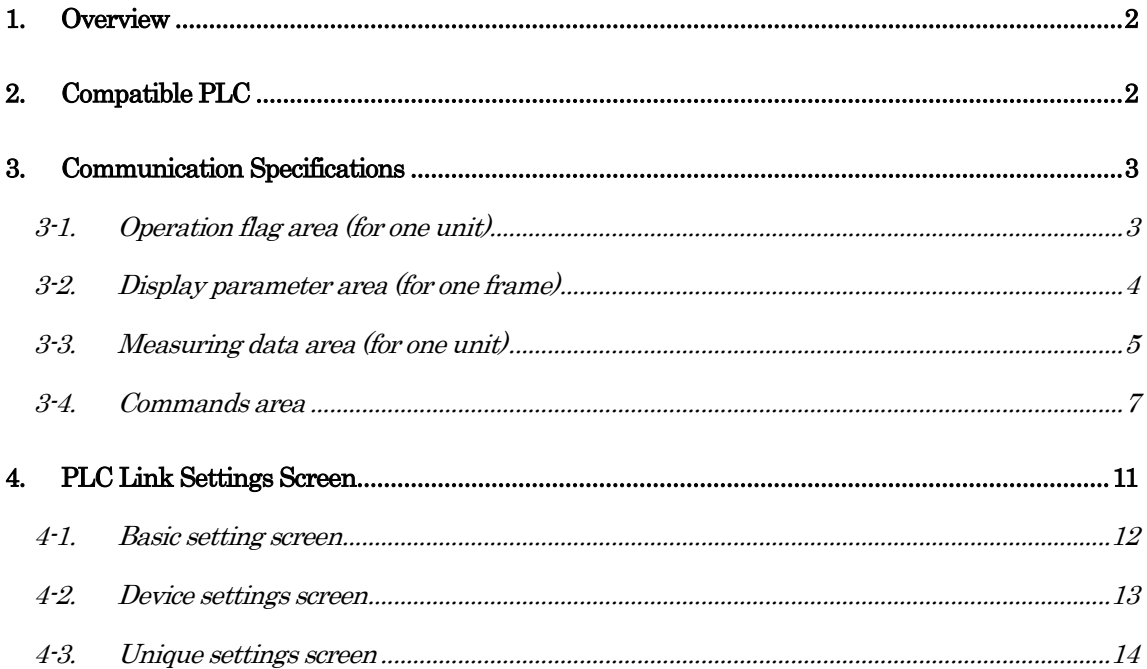

## <span id="page-2-0"></span>1. Overview

The PLC link function is available using the general-purpose LAN port of the LT80-NE.

By establishing a PLC link connection, it is possible to send and receive data without preparing a communication program on the PLC side.

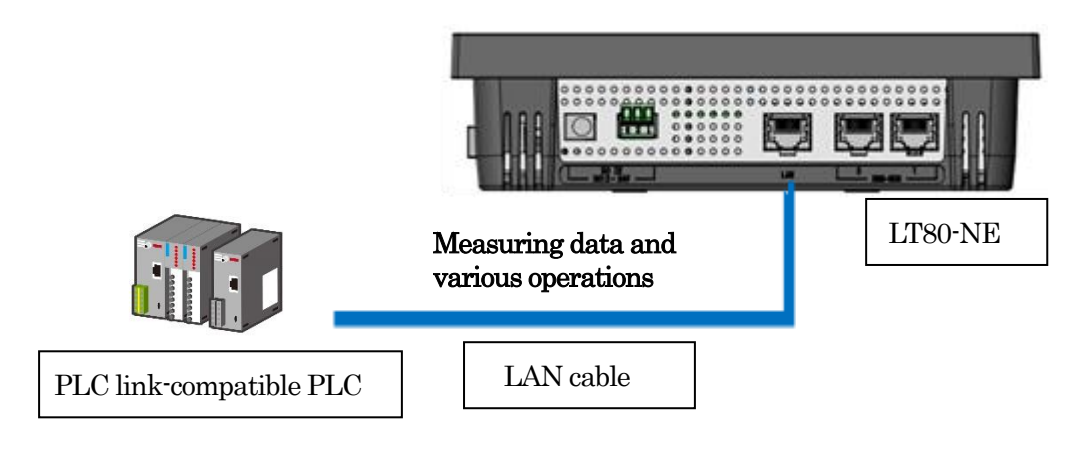

## <span id="page-2-1"></span>2. Compatible PLC

For the LT80-NE to read from and write to the PLC's memory, the PLC must support one of the following communication protocols.

Refer to the instruction manual of the PLC manufacturer to see whether the PLC to be used is compatible.

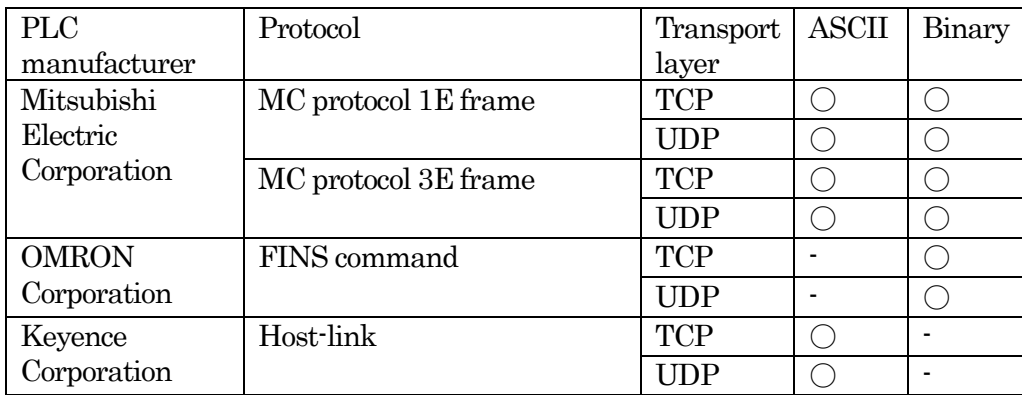

## <span id="page-3-0"></span>3. Communication Specifications

The LT80-NE provides access to the arbitrarily set starting addresses of the operation flag area, the display parameter area, the measuring data area, and the commands area.

## <span id="page-3-1"></span>3-1. Operation flag area (for one unit)

The operation flag area is used for operations such as reset and display changes for the LT80-NE.

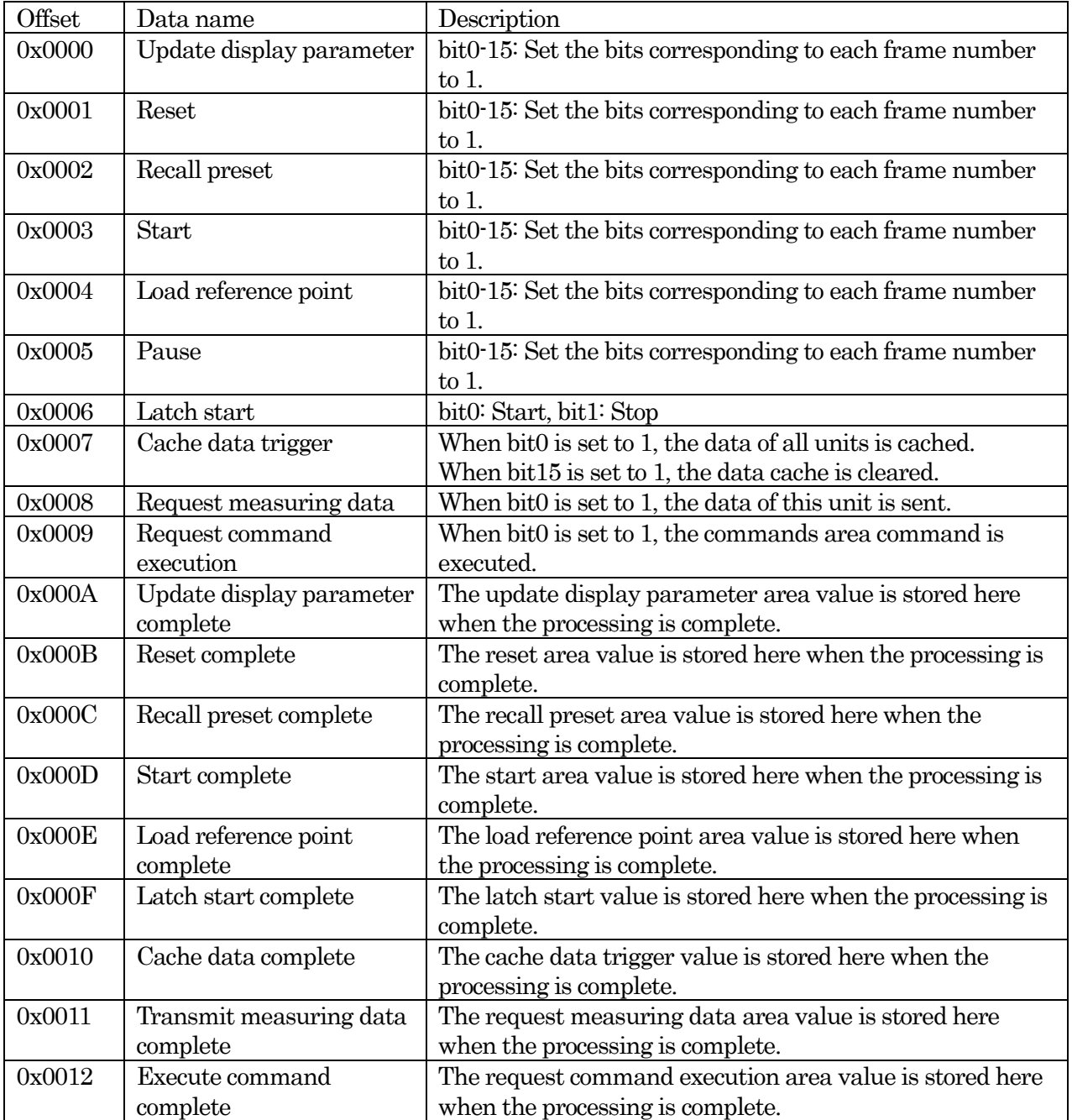

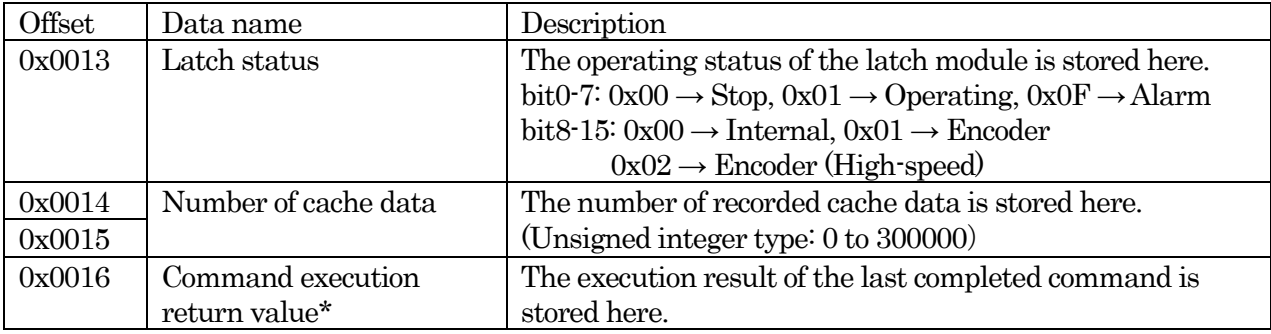

\* The command execution return values are as follows.

0x0000:Successful completion

0x0101:The search data does not exist.

0x0201: An undefined command was specified.

An encoder reference command was specified in internal latch mode.

0x0401:The data to be transferred includes data outside the data cache range.

0x0801:The transfer data contains an error.

<span id="page-4-0"></span>3-2. Display parameter area (for one frame)

The display parameter area is used to switch the display on the measurement display screen.

It is divided into areas for each measurement frame.

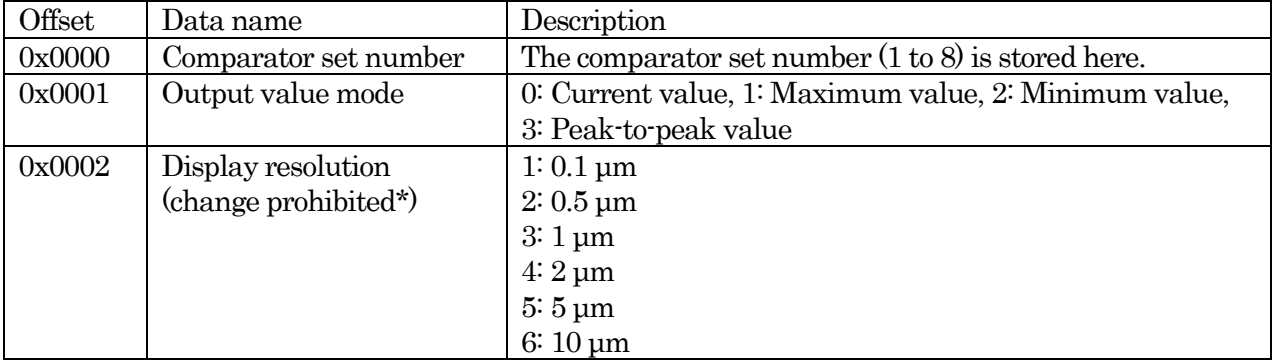

\* This data is applied when the operation flag display parameters are updated.

### <span id="page-5-0"></span>3-3. Measuring data area (for one unit)

The measuring data area is the area where the measuring data is written. The measuring data is written when Request measuring data in the operation flag area is executed.

Also, in the Cache data acquisition command of the commands area described hereafter, the starting device address of the measuring data is specified in the command, but the data structure is the same. When there are multiple measuring data, this data structure is written multiple times. When there are multiple data, the data is padded with 0 so that the cache index noted below is an even address.

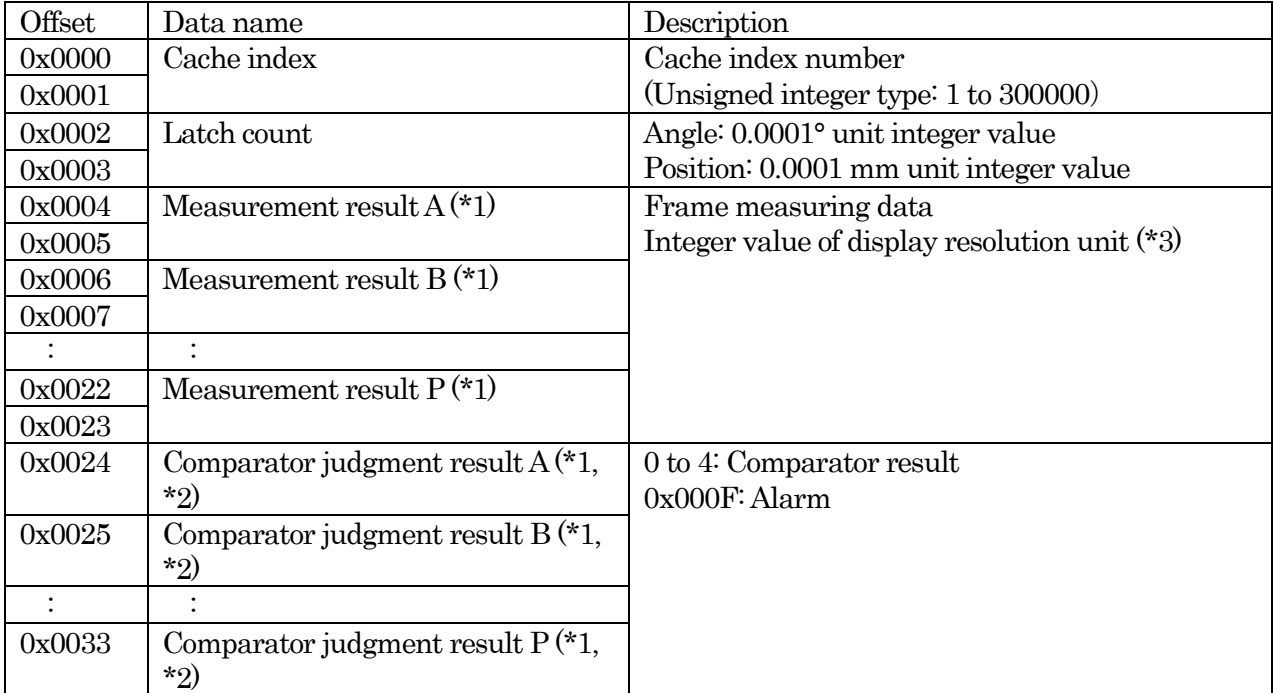

(\*1) The results only for the number of display frames are stored left-justified.

(\*2) The comparator results are not stored in Encoder (High-speed) mode.

(\*3) The display resolution of each frame is set on the following screen. Main menu  $\rightarrow$  Measuring menu  $\rightarrow$  Display frame settings

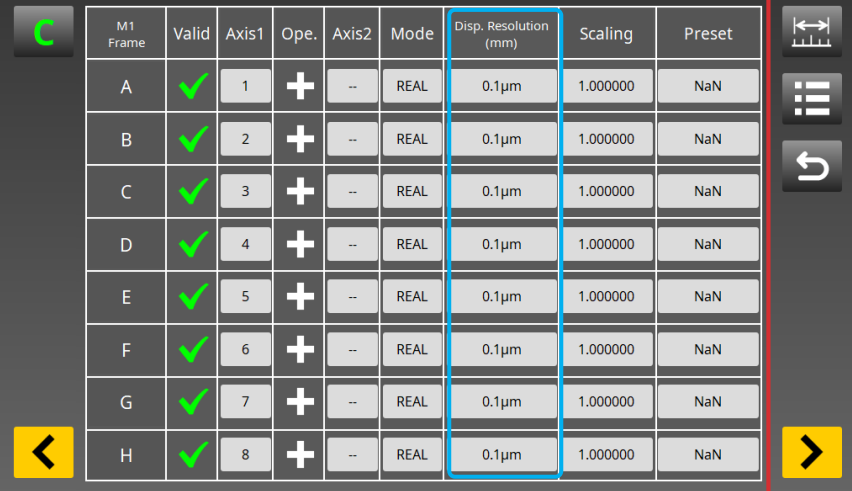

The table below shows the correspondence between the display resolution and the setting unit.

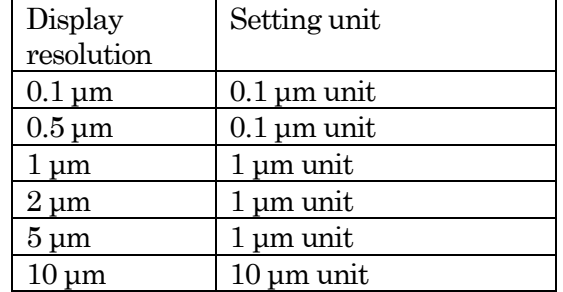

## <span id="page-7-0"></span>3-4. Commands area

The commands area is the area where the commands are stored. Once the command has been stored, the Cache data acquisition command can be executed by executing Request command execution in the operation flag area.

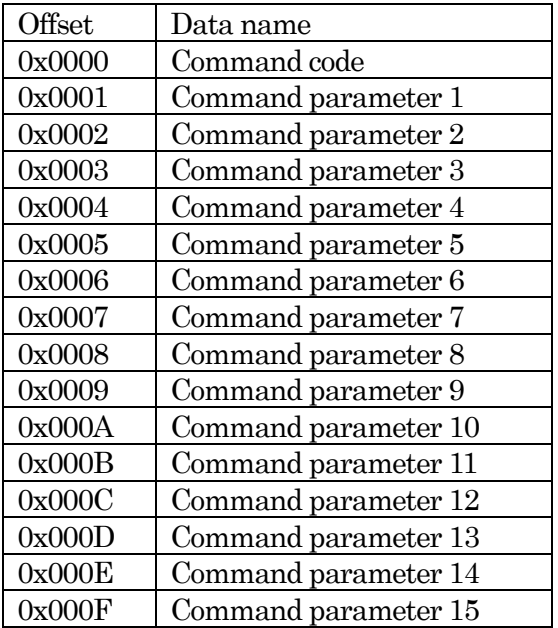

- Cache data acquisition command (displacement reference)

This command can acquire data that has a target frame near the reference value from among the cached data.

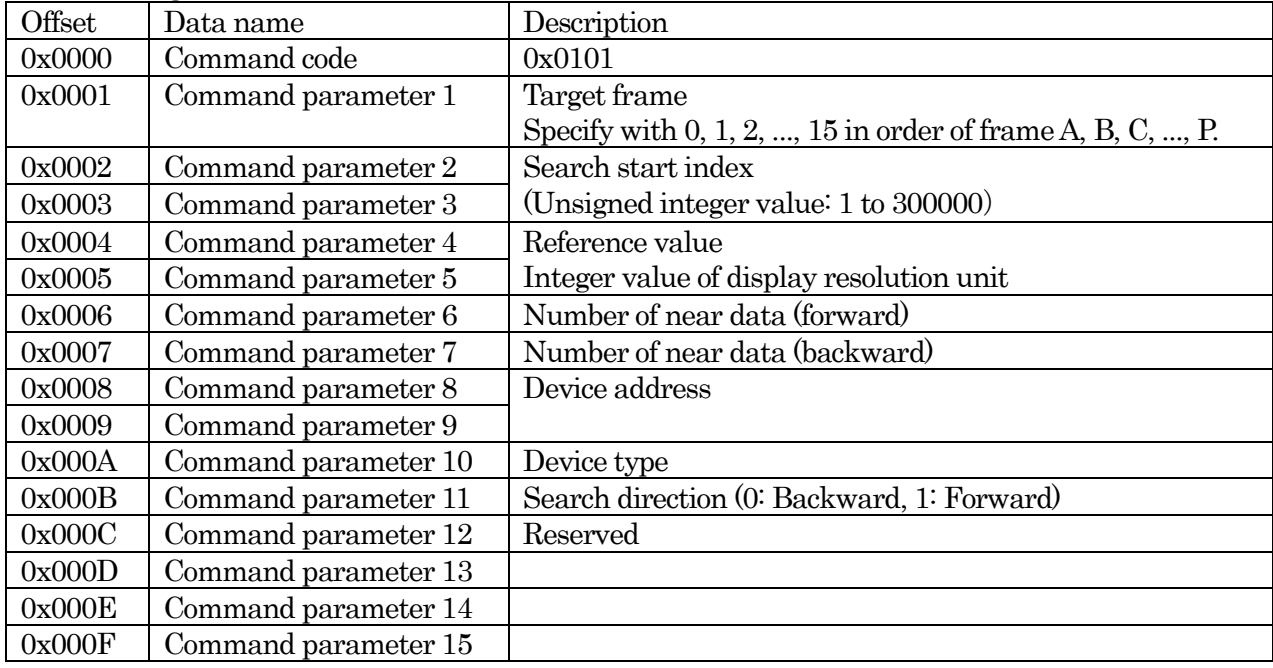

\* How to specify the device type is described hereafter.

\* Search results are stored left-justified with the specified device address first in order from the smallest cache index.

- Cache data acquisition command (latch count reference)

This command can acquire data that has a latch count near the reference value from among the cached data.

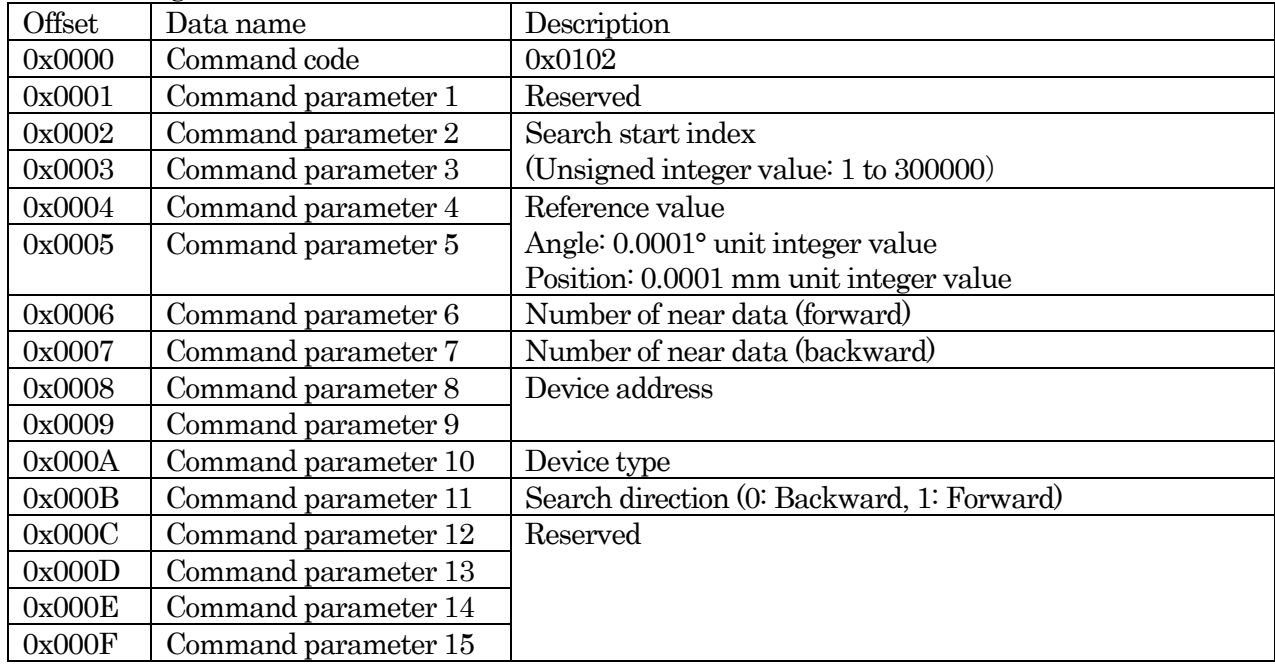

\* How to specify the device type is described hereafter.

\* Search results are stored left-justified with the specified device address first in order from the smallest cache index.

- Cache data acquisition command (index reference)

This command can acquire data from among the cached data by specifying the cache index.

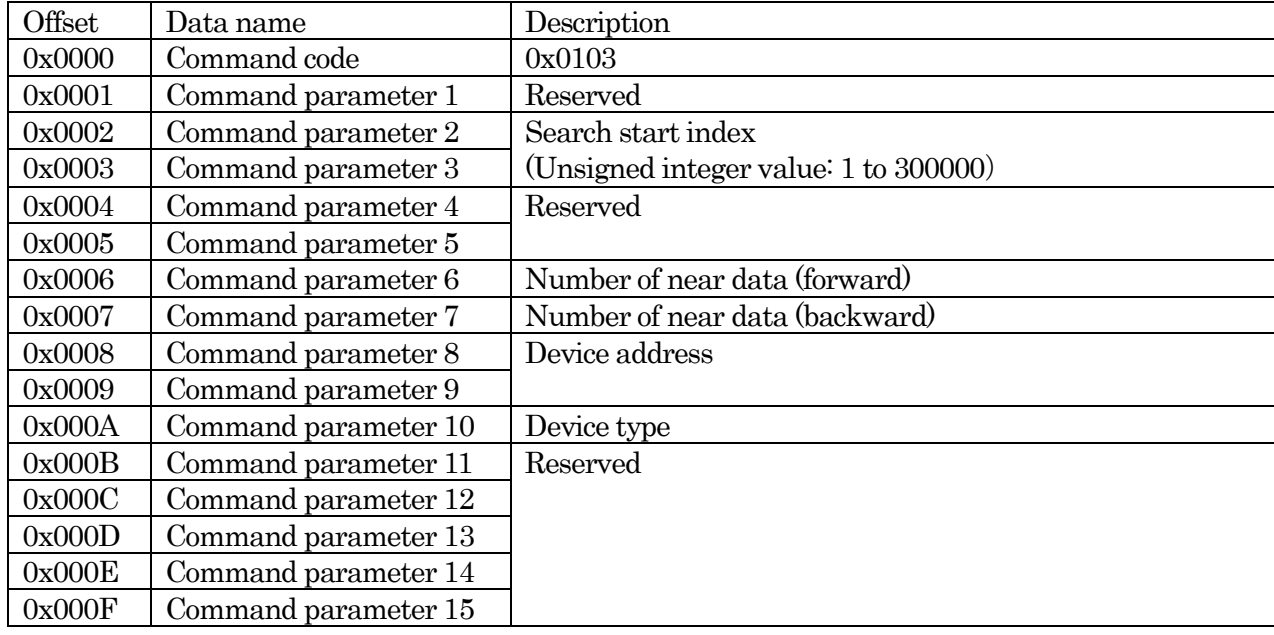

\* How to specify the device type is described hereafter.

\* Search results are stored left-justified with the specified device address first in order from the smallest cache index.

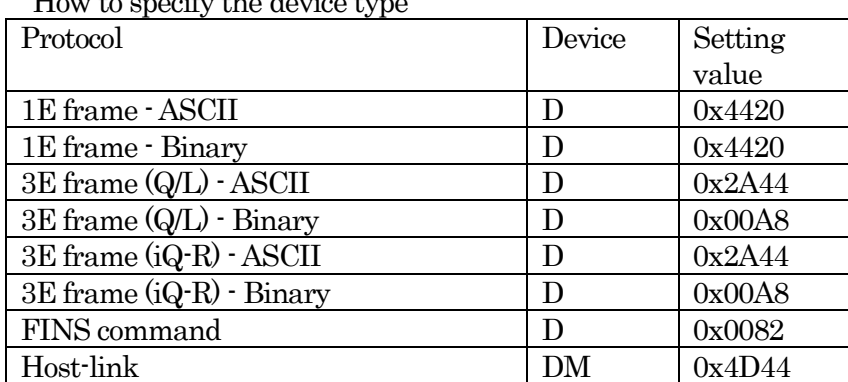

How to specify the device type

## <span id="page-11-0"></span>4. PLC Link Settings Screen

This is used to make the PLC Link settings. Follow the procedure below and make the settings. Main menu  $\rightarrow$  System settings  $\rightarrow$  PLC Link settings

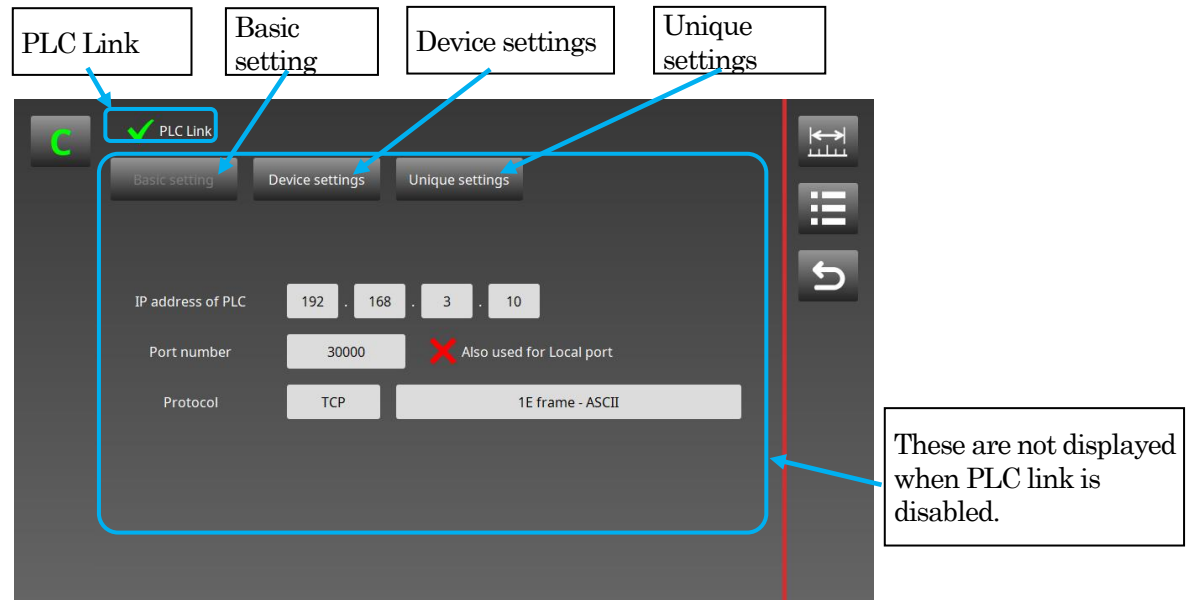

• PLC Link

To enable PLC link, set  $\lq\mathcal{V}$  in the check box.

\* The PLC Link setting becomes valid the next time the power is turned on after making the setting.

• Basic setting

Transitions to the PLC Link - Basic setting screen.

- Device settings
- Transitions to the PLC Link Device settings screen.
- Unique settings

Transitions to the PLC Link - Unique settings screen.

### <span id="page-12-0"></span>4-1. Basic setting screen

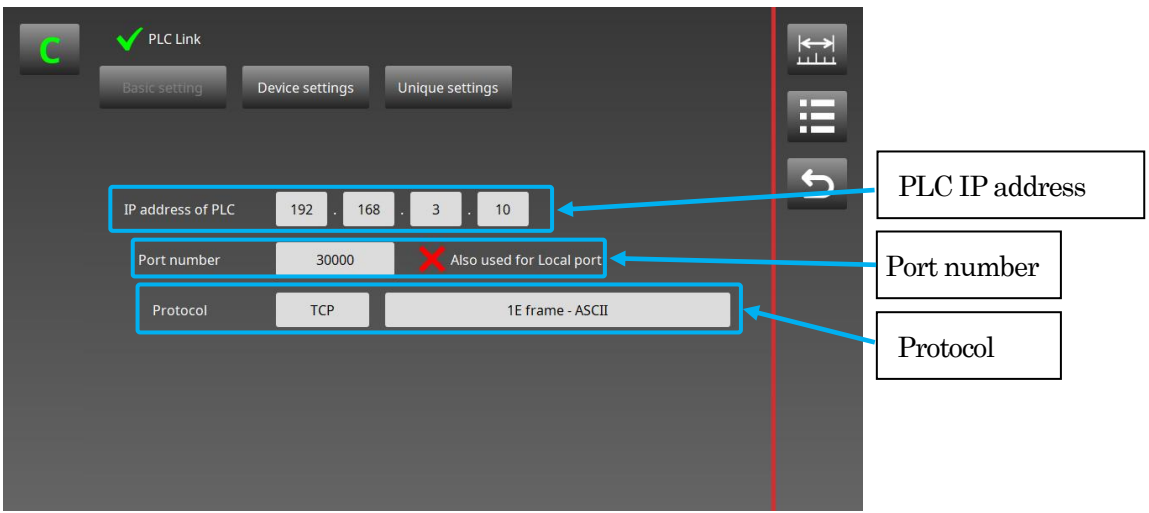

・IP address of PLC

Sets the IP address of the PLC to be connected by PLC link.

• Port number

Sets the port number on the PLC side.

20000, 21000, 21001 and 22000 are prohibited.

When "√" is set in "Also used for local port," the LT80-NE side also uses the same port number.

• Protocol

Selects the transport layer protocol from the two types, "TCP" or "UDP." Selects the protocol from the following eight options.

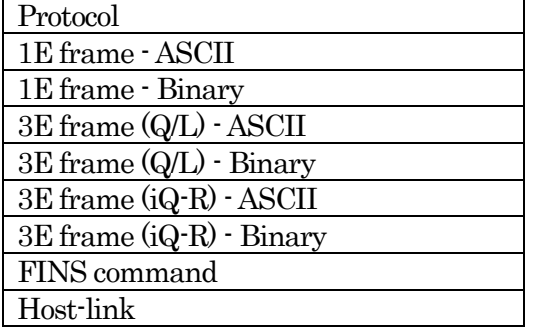

#### <span id="page-13-0"></span>4-2. Device settings screen

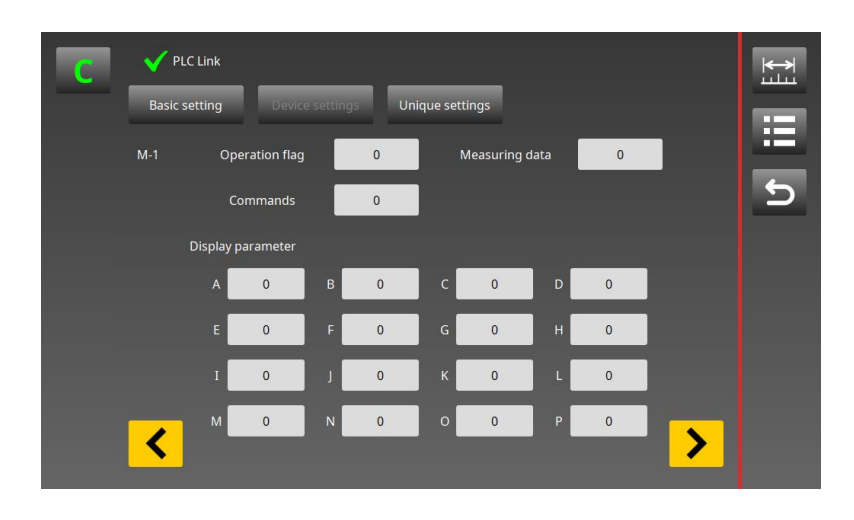

This is used to set the starting addresses of the operation flag area, the measuring data area, the commands area, and the display parameter area.

Each area uses the data registers (D) and data memory (DM) of the PLC. Set addresses that can be used by the PLC.

For the data structure of each area, refer to "3. Communication Specifications."

• Operation flag

Sets the starting address of the operation flag area.

- Measuring data
- Sets the starting address of the measuring data area.
- Command

Sets the starting address of the commands area.

• Display parameter Sets the display parameter area for each frame.

#### <span id="page-14-0"></span>4-3. Unique settings screen

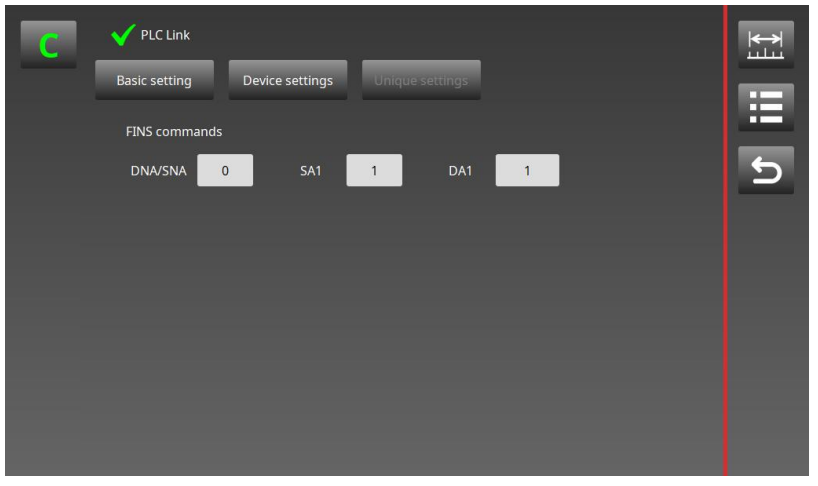

These settings must be made only when "FINS command" is selected by the Protocol setting on the Basic setting screen.

For details of the settings, refer to the PLC manual of OMRON Corporation.

• DNA/SNA

Set the destination FINS network address.

The PLC and LT80-NE must be on the same network.

If there is only one network on the PLC side, this is usually set to 0.

• SA1

Set the source FINS node address.

For UDP, set the low-order byte of the IP address of the LT80-NE.

For TCP, no setting is required.

• DA1

Set the destination FINS node address. For UDP, set the node address of the PLC. For TCP, no setting is required.

**このマニュアルに記載されている事柄の著作権は当社にあ り、説明内容は機器購入者の使用を目的としています。 したがって、当社の許可なしに無断で複写したり、説明内容 (操作、保守など)と異なる目的で本マニュアルを使用す ることを禁止します。**

The material contained in this manual consists of information that is the property of Magnescale Co., Ltd. and is intended solely for use by the purchasers of the equipment described in this manual. Magnescale Co., Ltd. expressly prohibits the duplication of any portion of this manual or the use thereof for any purpose other than the operation or maintenance of the equipment described in this manual without the express written permission of Magnescale Co., Ltd.

Le matériel contenu dans ce manuel consiste en informations qui sont la propriété de Magnescale Co., Ltd. et sont destinées exclusivement à l'usage des acquéreurs de l'équipement décrit dans ce manuel.

Magnescale Co., Ltd. interdit formellement la copie de quelque partie que ce soit de ce manuel ou son emploi pour tout autre but que des opérations ou entretiens de l'équipement à moins d'une permission écrite de Magnescale Co., Ltd.

Die in dieser Anleitung enthaltenen Informationen sind Eigentum von Magnescale Co., Ltd. und sind ausschließlich für den Gebrauch durch den Käufer der in dieser Anleitung beschriebenen Ausrüstung bestimmt.

Magnescale Co., Ltd. untersagt ausdrücklich die Vervielfältigung jeglicher Teile dieser Anleitung oder den Gebrauch derselben für irgendeinen anderen Zweck als die Bedienung oder Wartung der in dieser Anleitung beschriebenen Ausrüstung ohne ausdrückliche schriftliche Erlaubnis von Magnescale Co., Ltd.

## **日本からの輸出時における注意**

**本製品 (および技術 )は輸出令別表第 1の 16の項 (外為令別表 16の項 )に該当します。キャッチオー ル規制による経済産業省の許可要否につきましては、輸出者様にてご確認ください。**

#### **For foreign customers**

**Note:** This product (or technology) may be restricted by the government in your country. Please make sure that end-use, end user and country of destination of this product do not violate your local government regulation.

## Magnescale Co., Ltd.

45 Suzukawa, Isehara-shi, Kanagawa 259-1146, Japan